#### **Classification in WEKA 2010/11/25**

#### Petra Kralj Novak Petra.Kralj@ijs.si

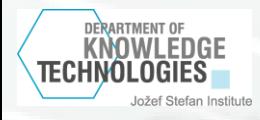

#### **Practice with Weka**

1. Build a decision tree with the ID3 algorithm on the lenses dataset, evaluate on a separate test set

#### 2. Classification on the CAR dataset

- Preparing the data
- **Building decision trees**
- **Naive Bayes classifier** 
	- Understanding the Weka output

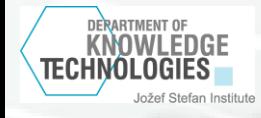

#### **Weka**

#### Weka is open source softwere for machine learning and data mining. http://www.cs.waikato.ac.nz/ml/weka/

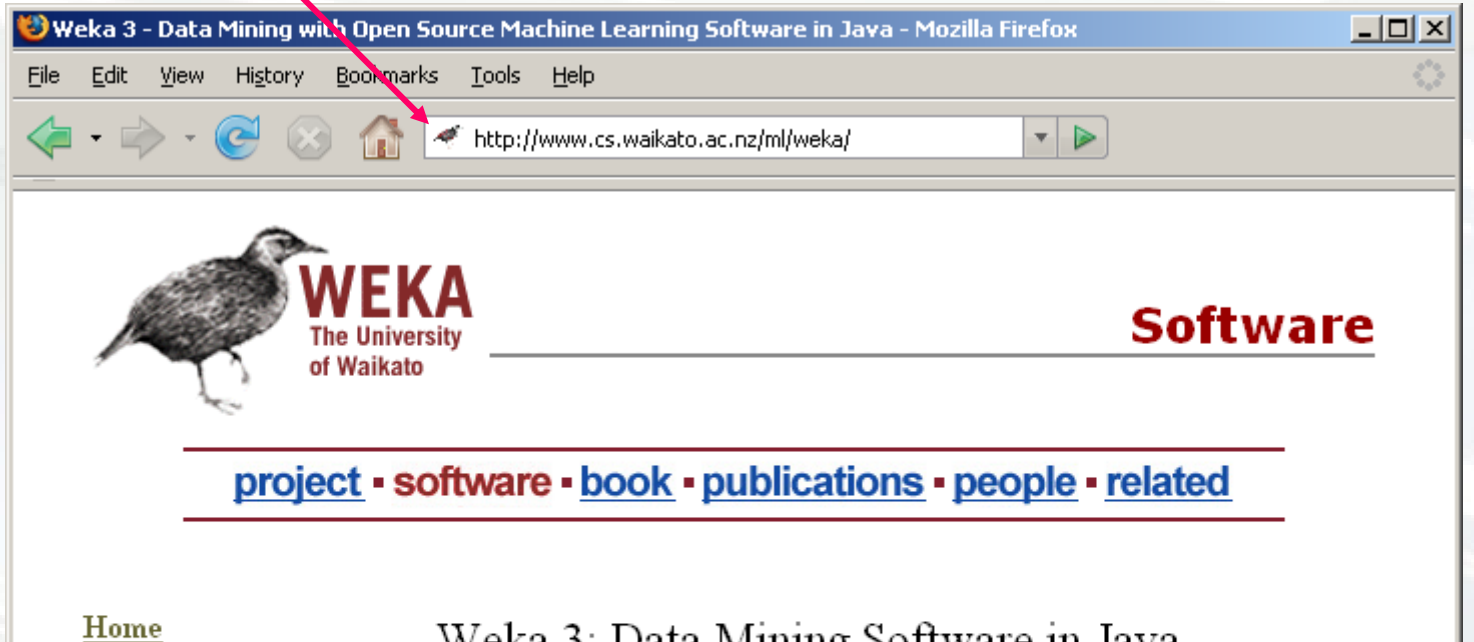

Download version 3.6

**KNOWI FDGF TECHNOLOGIES** 

nžef Stefan Institute

Getting started Requirements Download Documentation **FAQ** Citing Weka

#### Weka 3: Data Mining Software in Java

Weka is a collection of machine learning algorithms for data mining tasks. The algorithms can either be applied directly to a dataset or called from your own Java code. Weka contains tools for data pre-processing, classification, regression, clustering, association rules, and visualization. It is also well-suited for developing new machine learning schemes.

Weka is open source software issued under the GNU General Public License.

### **Run Weka**

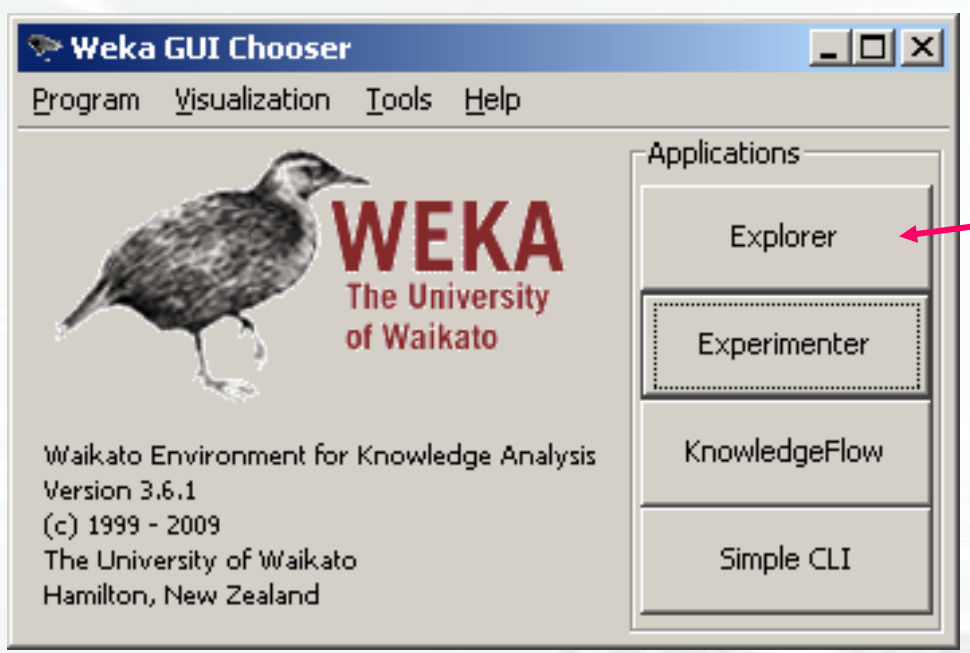

DERARTMENT OF KNOWLEDGE

Jožef Stefan Institute

#### Choose Explorer

#### **Exercise 1: Lenses dataset**

- In the Weka data mining tool induce a decision tree for the lenses dataset with the ID3 algorithm.
- Data:
	- lensesTrain.arff
	- lensesTest.arff
- Compare the outcome with the manually obtained results.

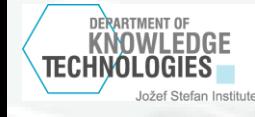

#### **Load the data**

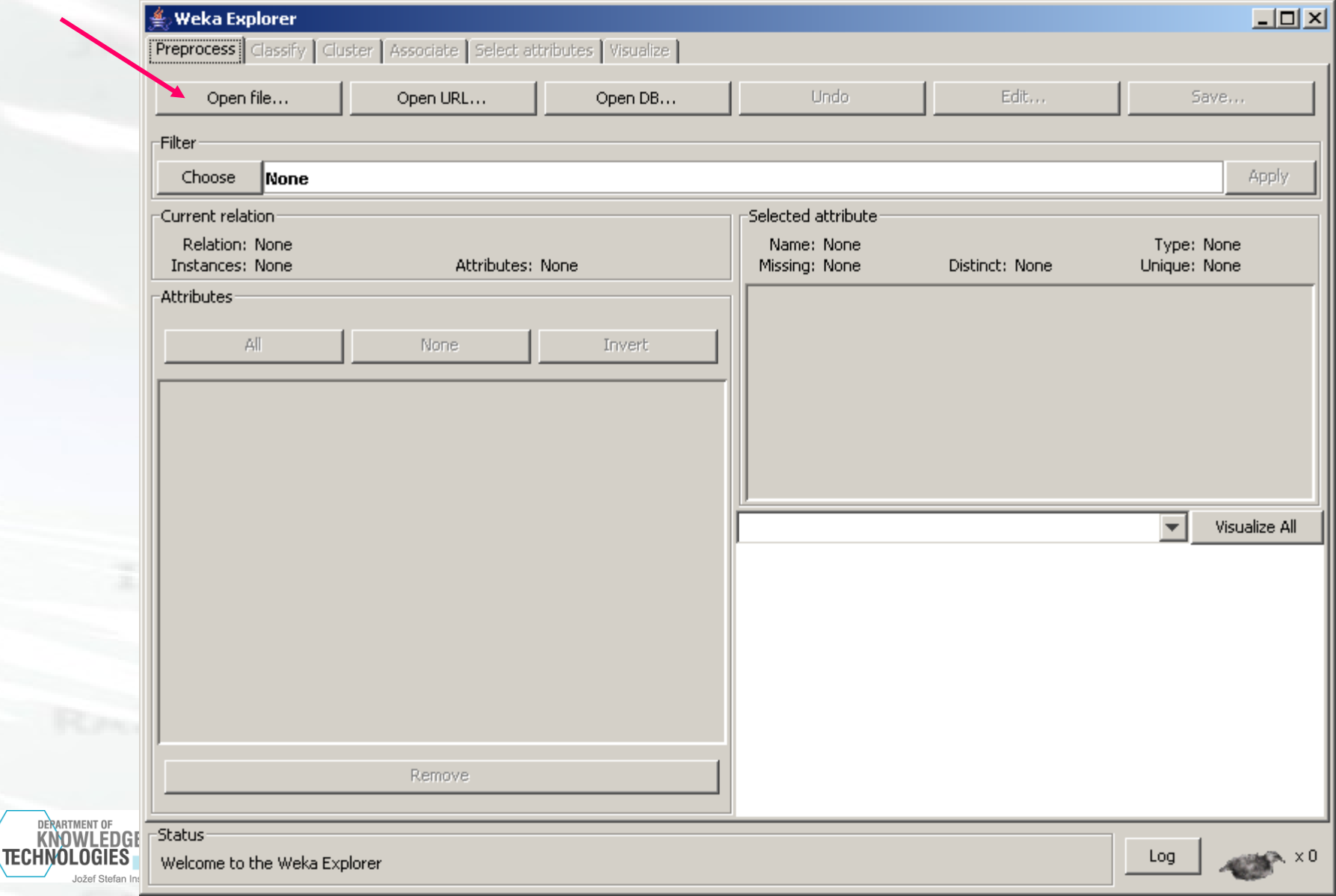

Jožef St

### **Load the data - 2**

#### lensesTrain.arff

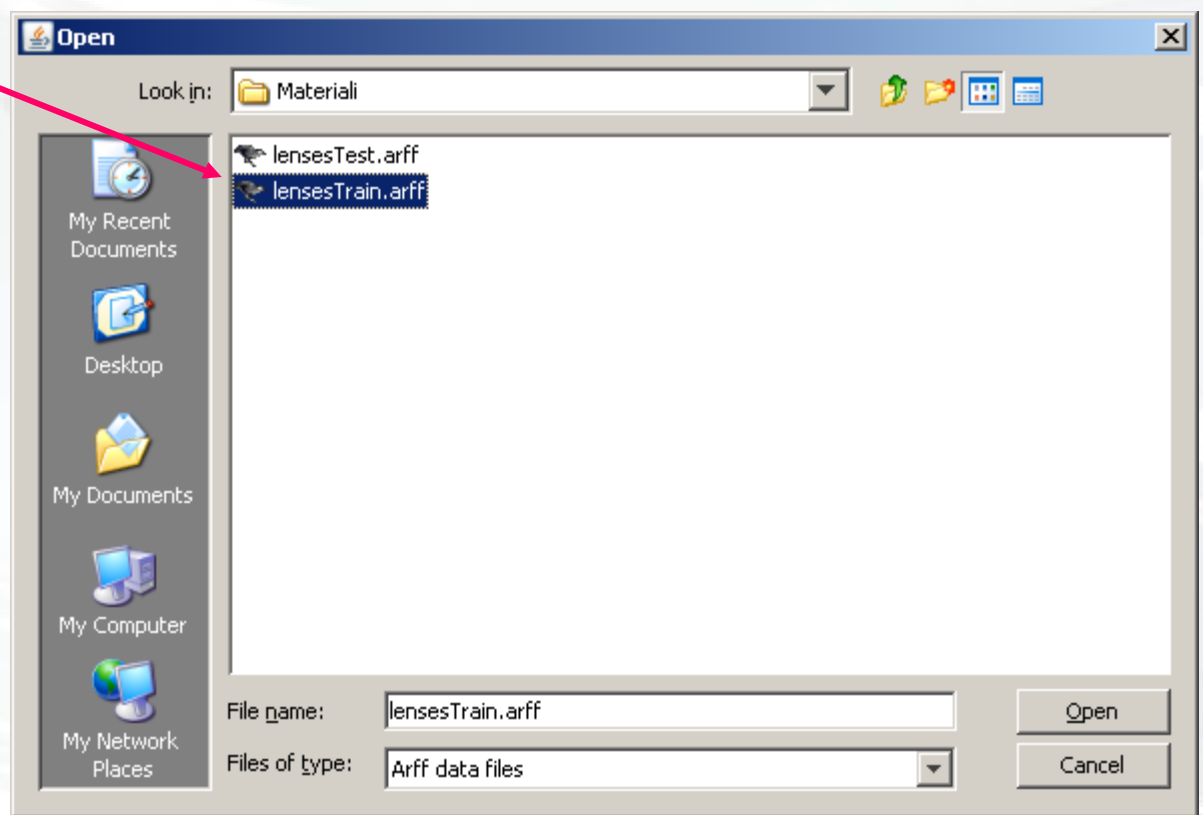

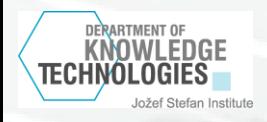

### **The data are loaded**

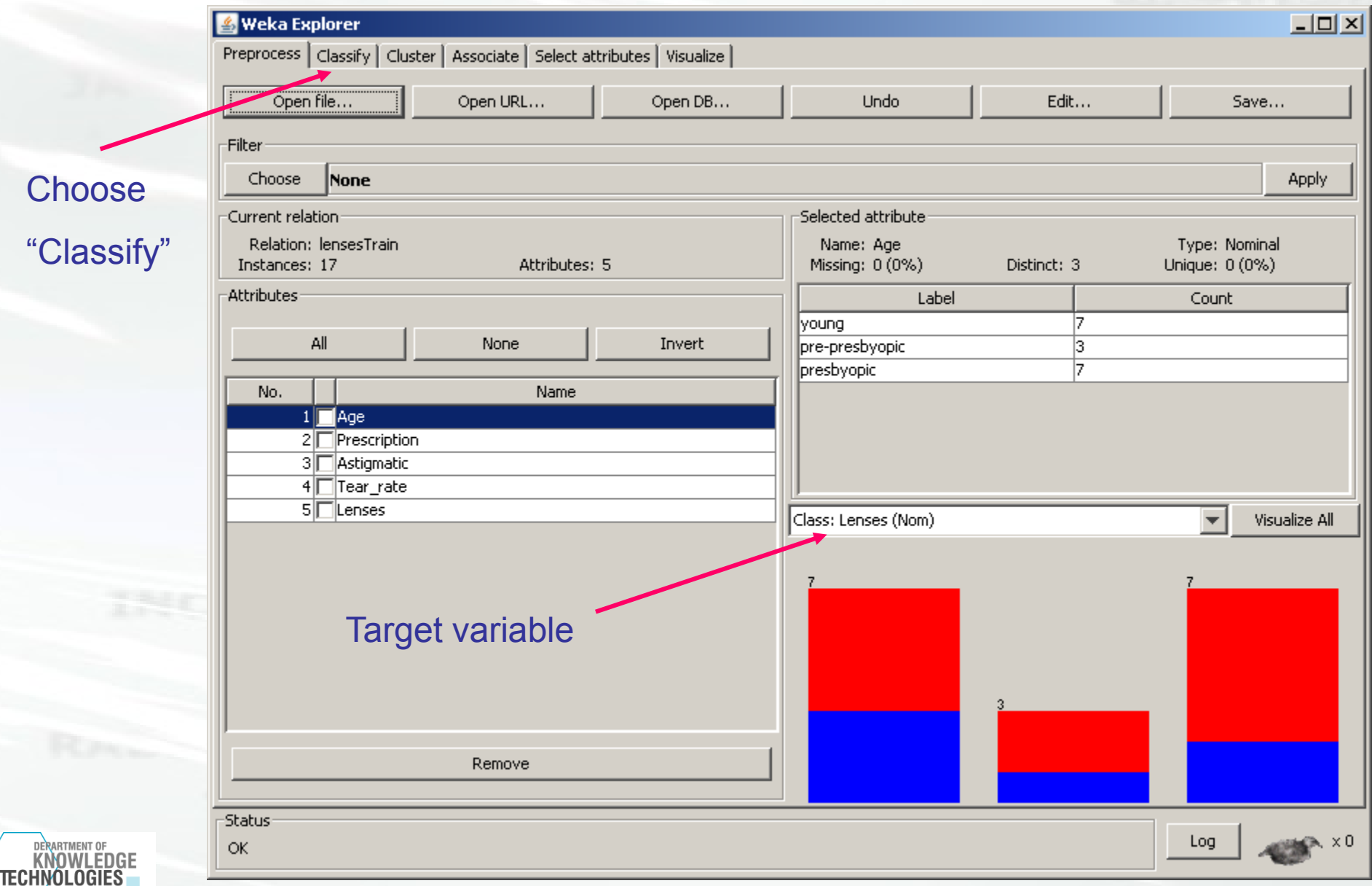

Jožef Stefan Institute

## **Choose algoritem**

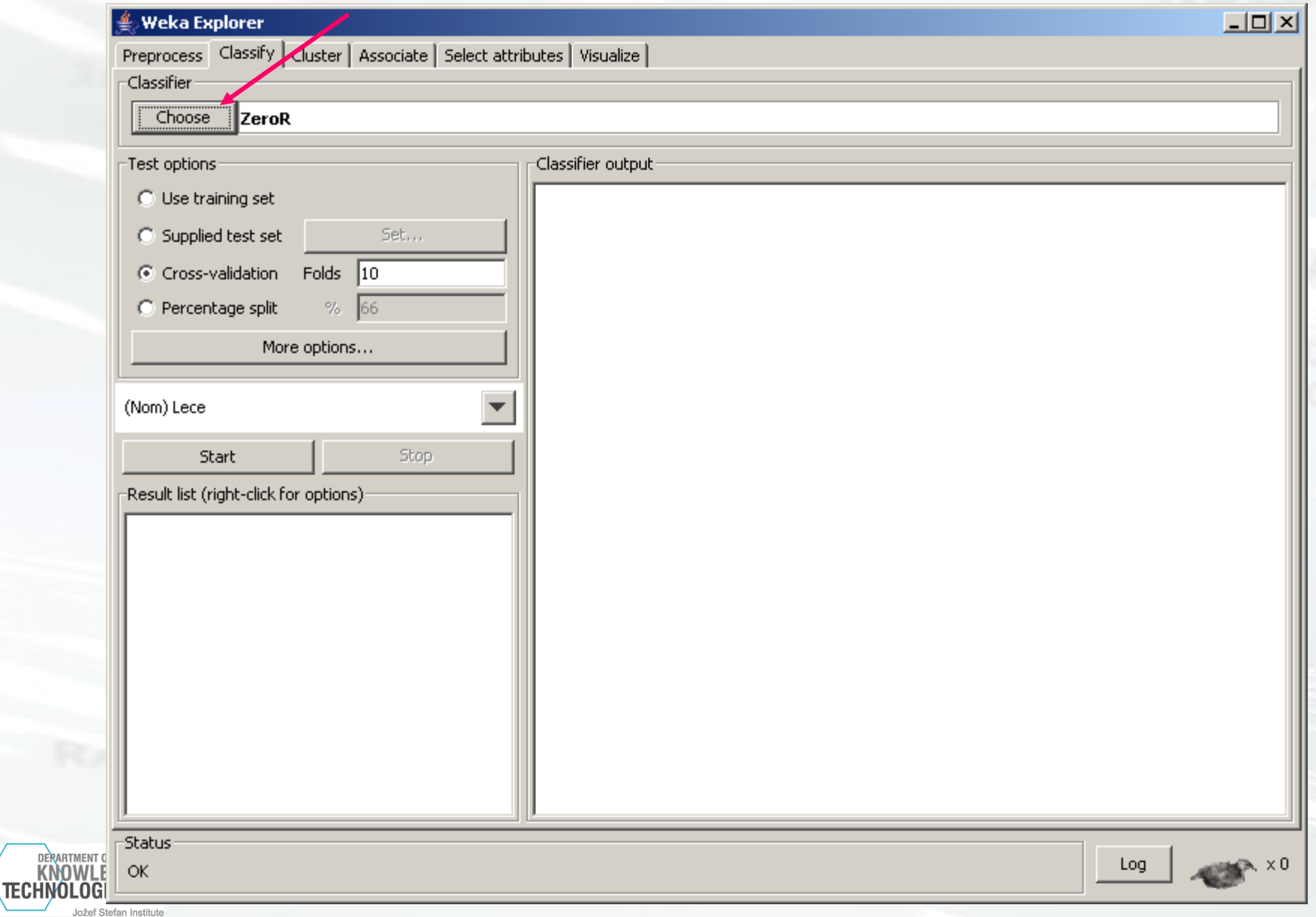

**DELLE Petra.Kralj@ijs.si** 

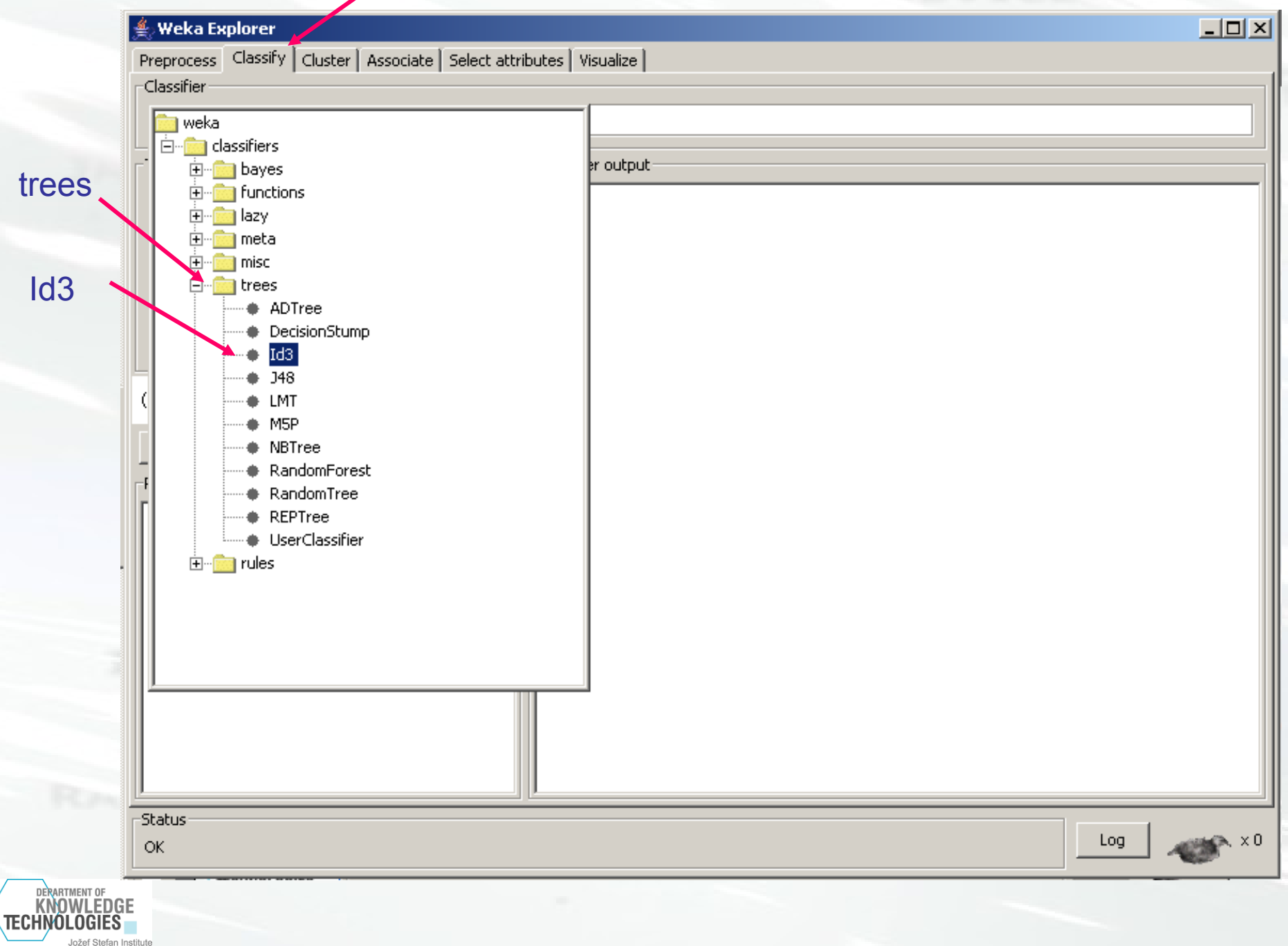

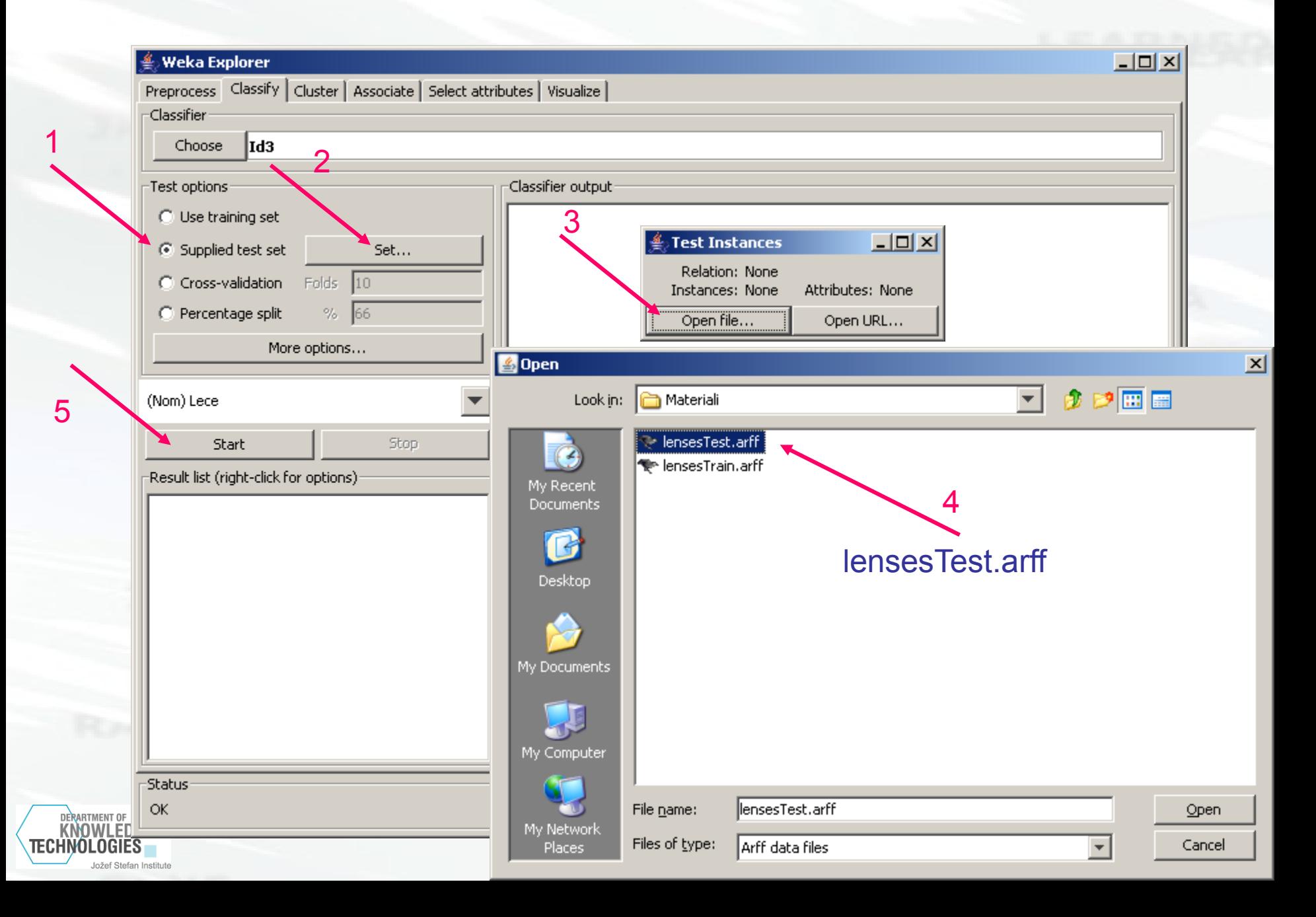

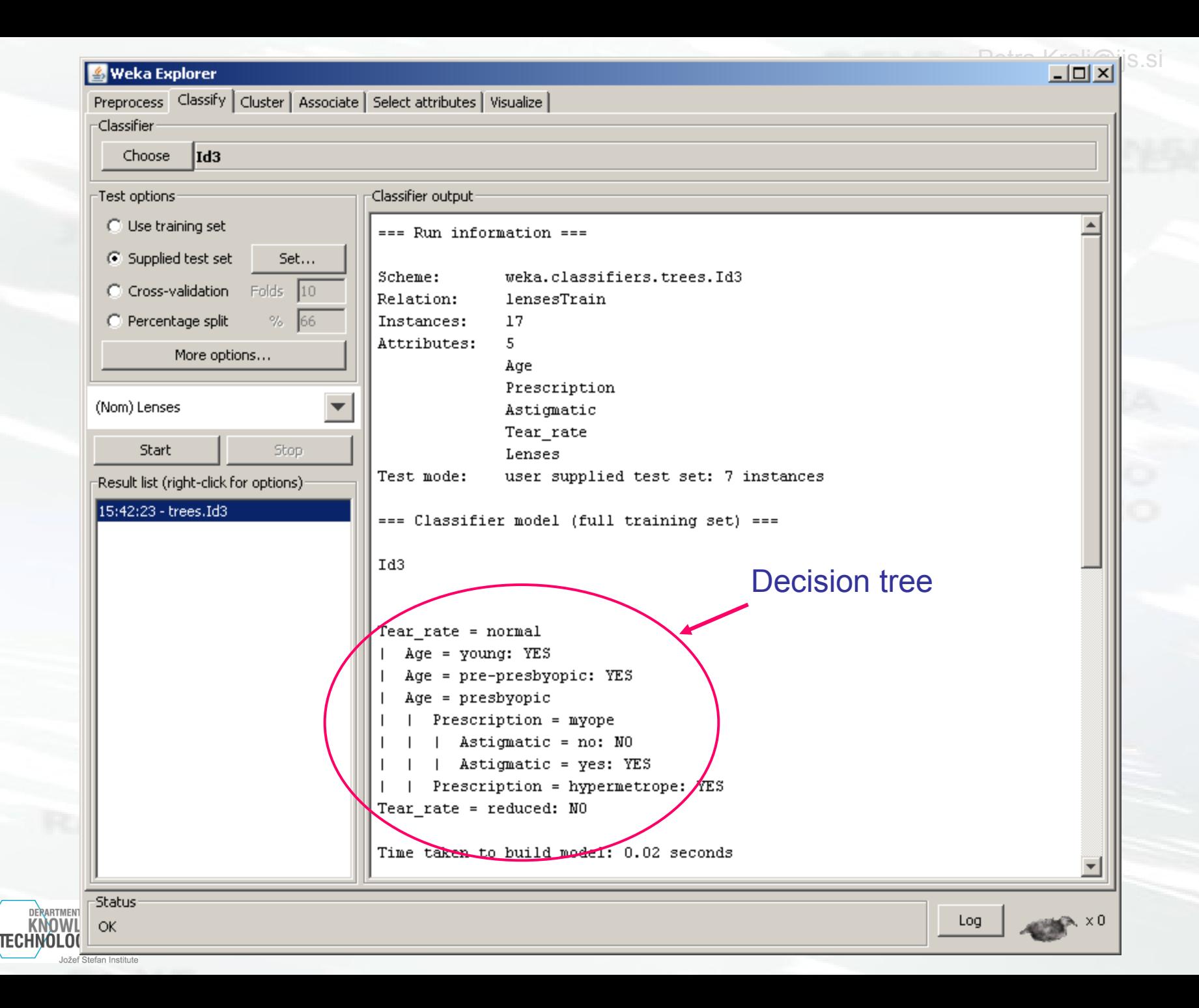

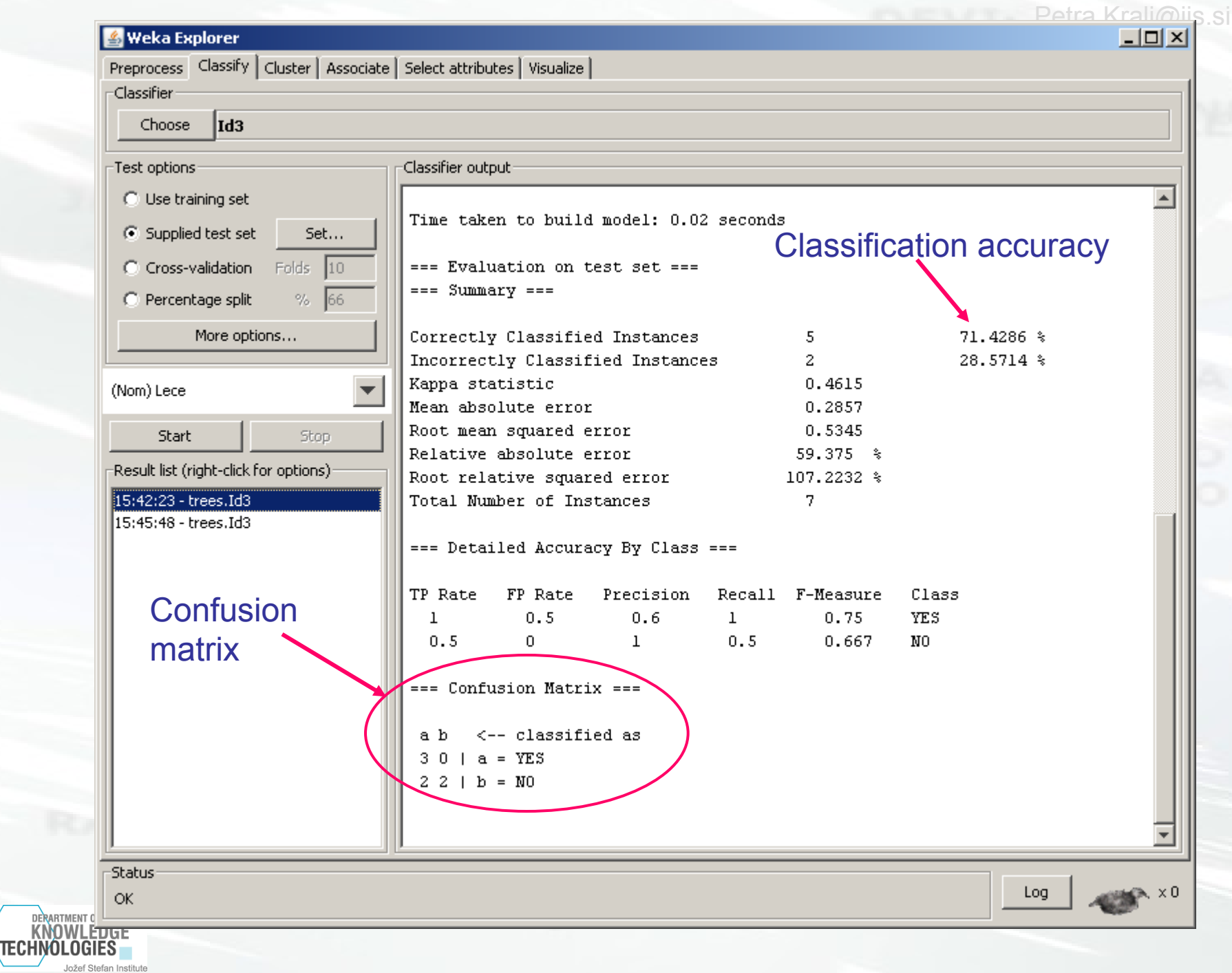

### **Exercise 2: CAR dataset**

- 1728 examples
- 6 attributes
	- 6 nominal
	- 0 numeric
- Nominal target variable
	- 4 classes: unacc, acc, good, v-good
	- Distribution of classes
		- unacc (70%), acc (22%), good (4%), v-good (4%)
- No missing values

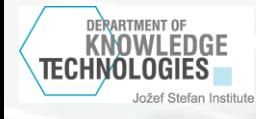

# **Preparing the data for WEKA - 1**

Data in a spreadsheet (e.g. MS Excel)

- Rows are examples
- Columns are attributes
- The last column is the target variable

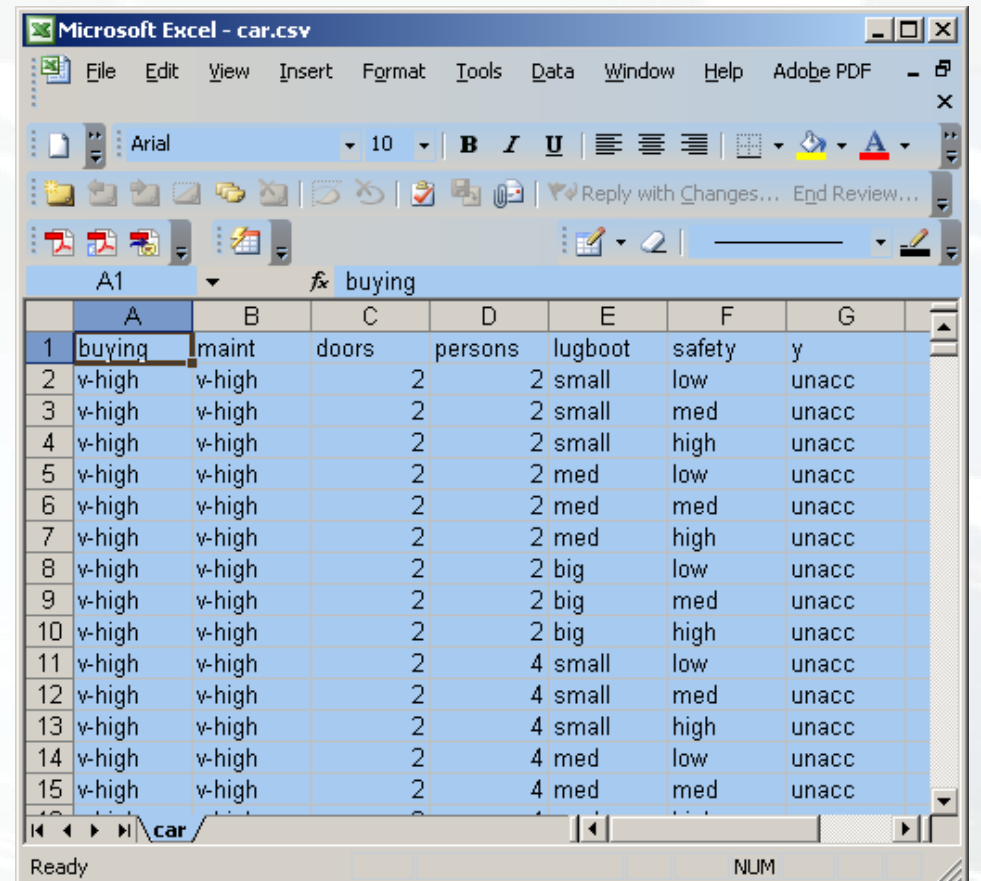

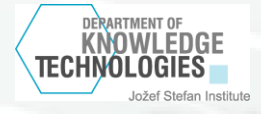

**Help** 

Adobe PDF

Window

 $\bullet \ 10 \ \bullet \ 12 \ \text{I} \ \text{I} \ \text{I} \ \text{I} \ \text{I} \ \overline{\text{I}} \ \overline{\text{I}} \ \overline{\text$ 

 $\Box$   $\times$ 

 $\mathsf{x}$ 

# **Preparing the data for WEKA - 2**

图 File

Microsoft Excel - car.csv

 $\Box$   $\Box$  Arial

Edit View Insert

Format

Tools

台 ね26回び 513鳥 h 2 W Reply with Changes... End Review...

Data

#### Save as ".csv"

KNOWI FDGF

Careful with dots ".", commas "," and se

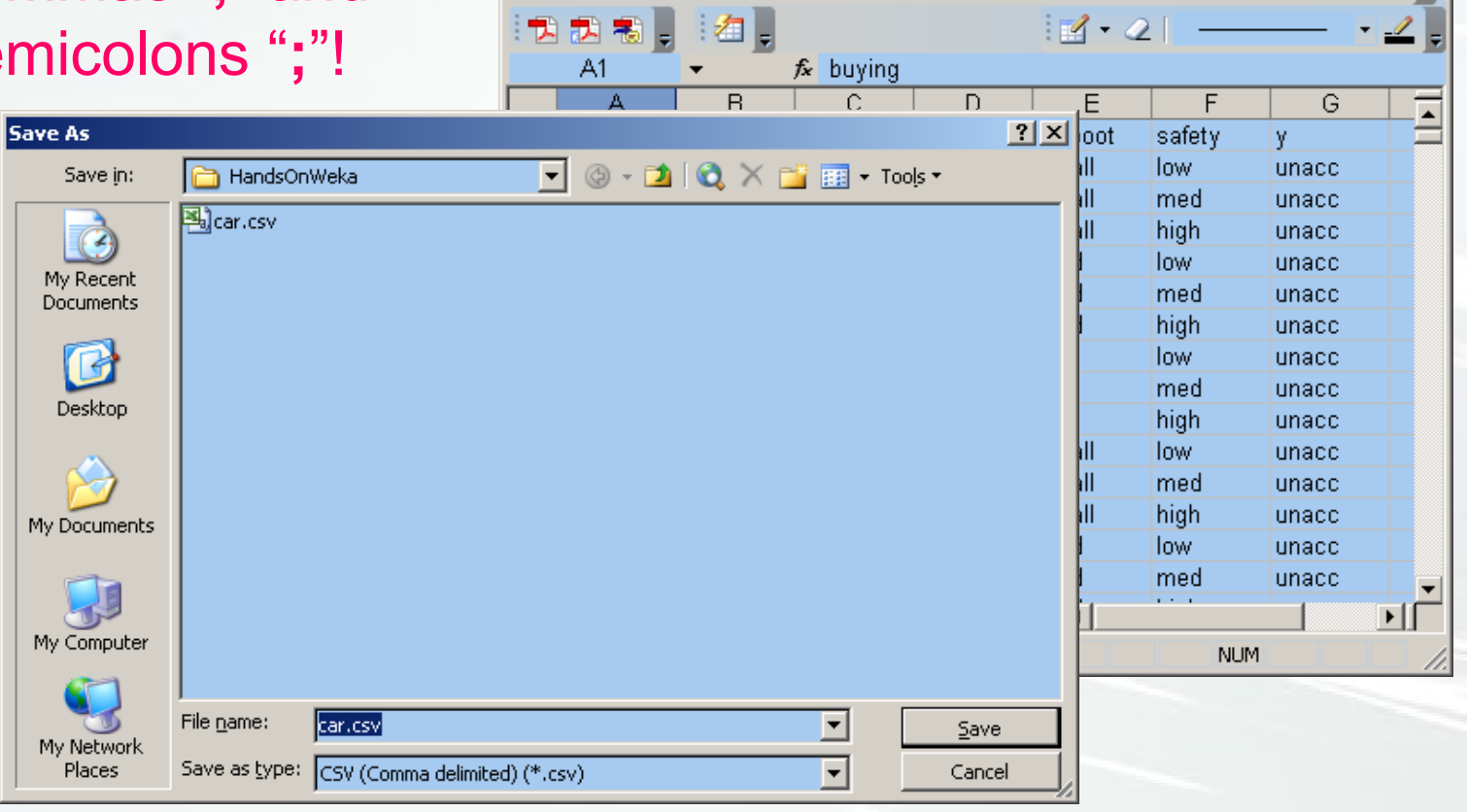

#### Car.csv

### **Load the data**

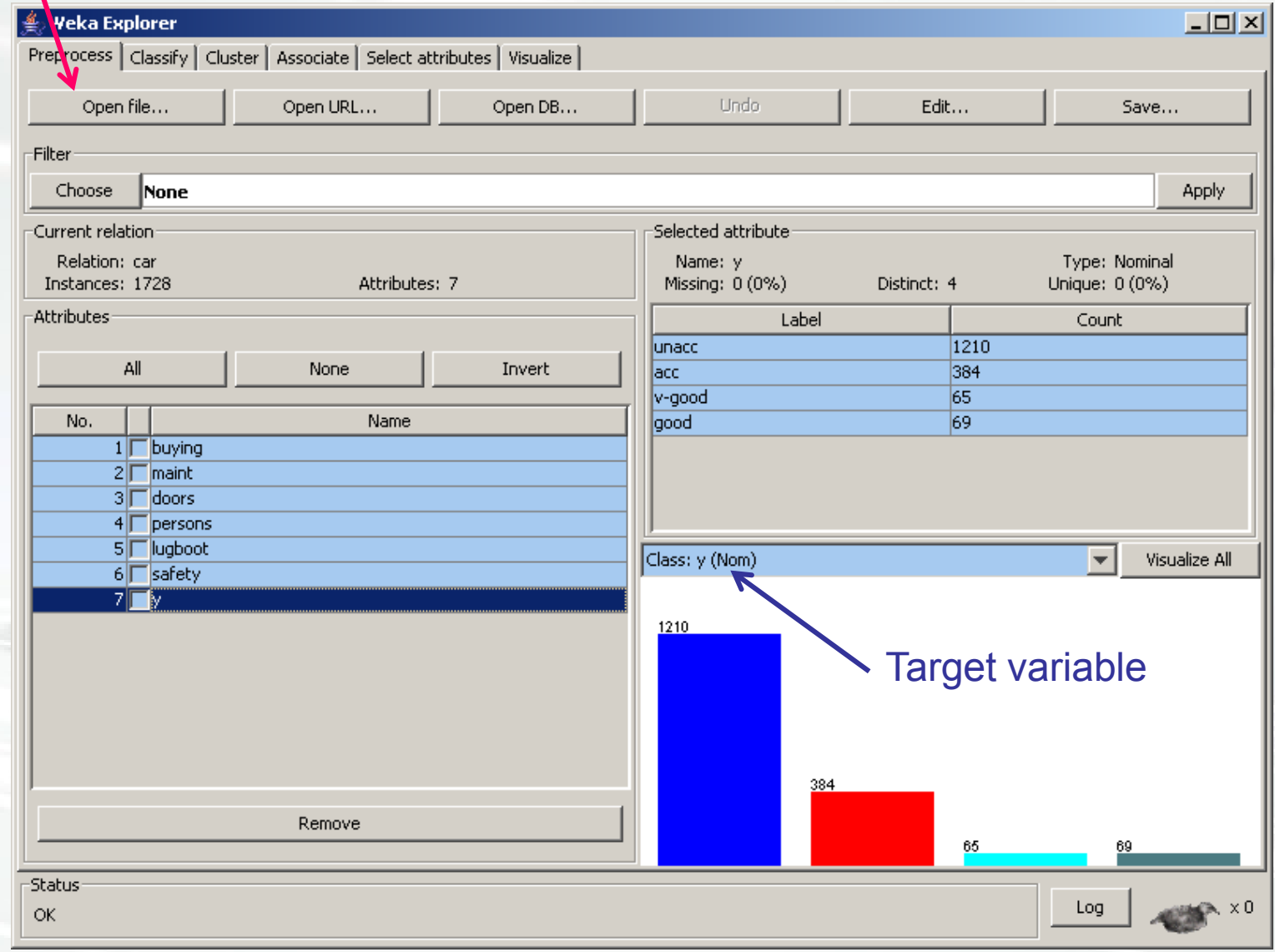

DERARTMENT OF KNOWLEDGE Jožef Stefan Institute

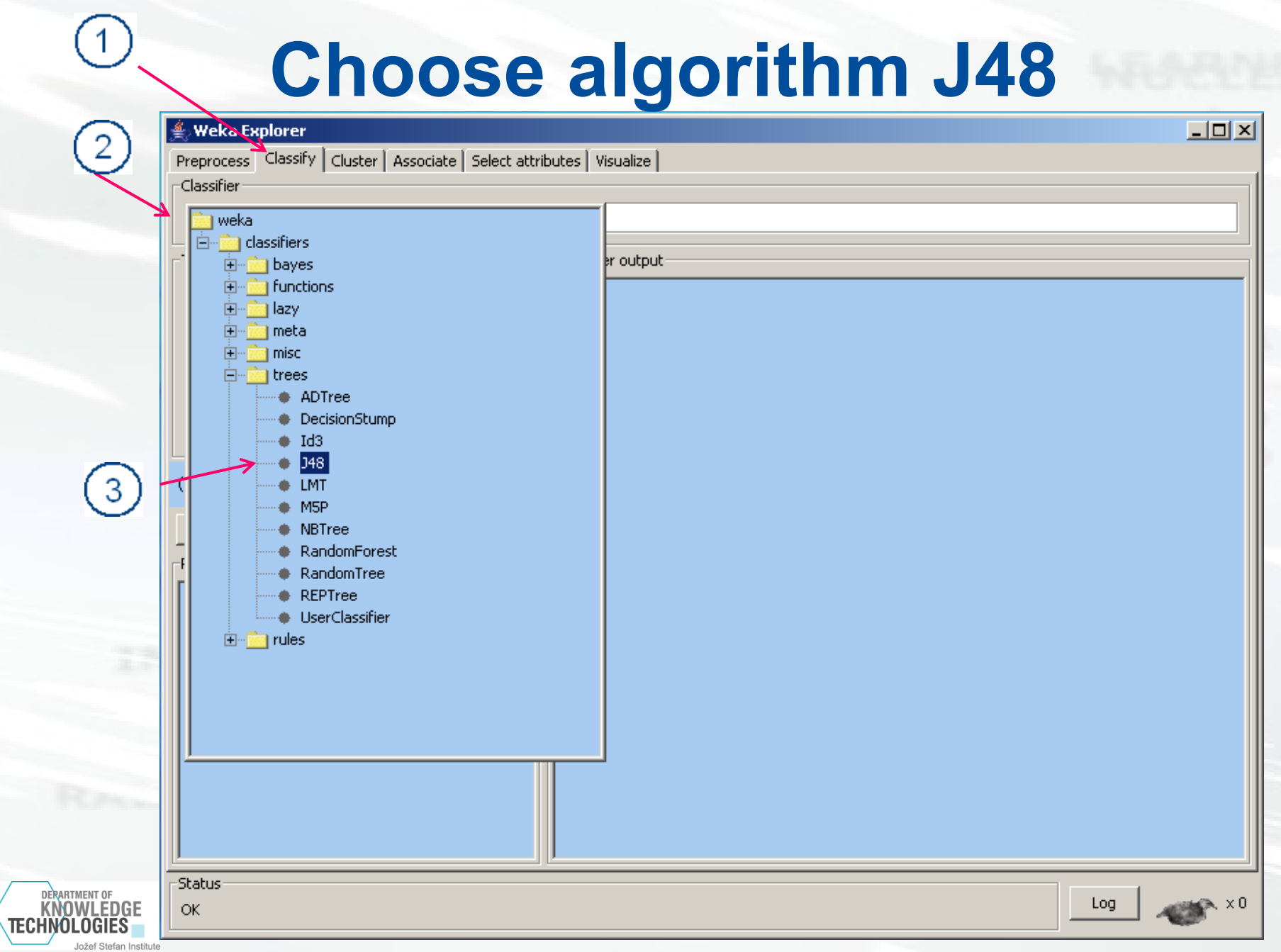

### **Building and evaluating the tree**

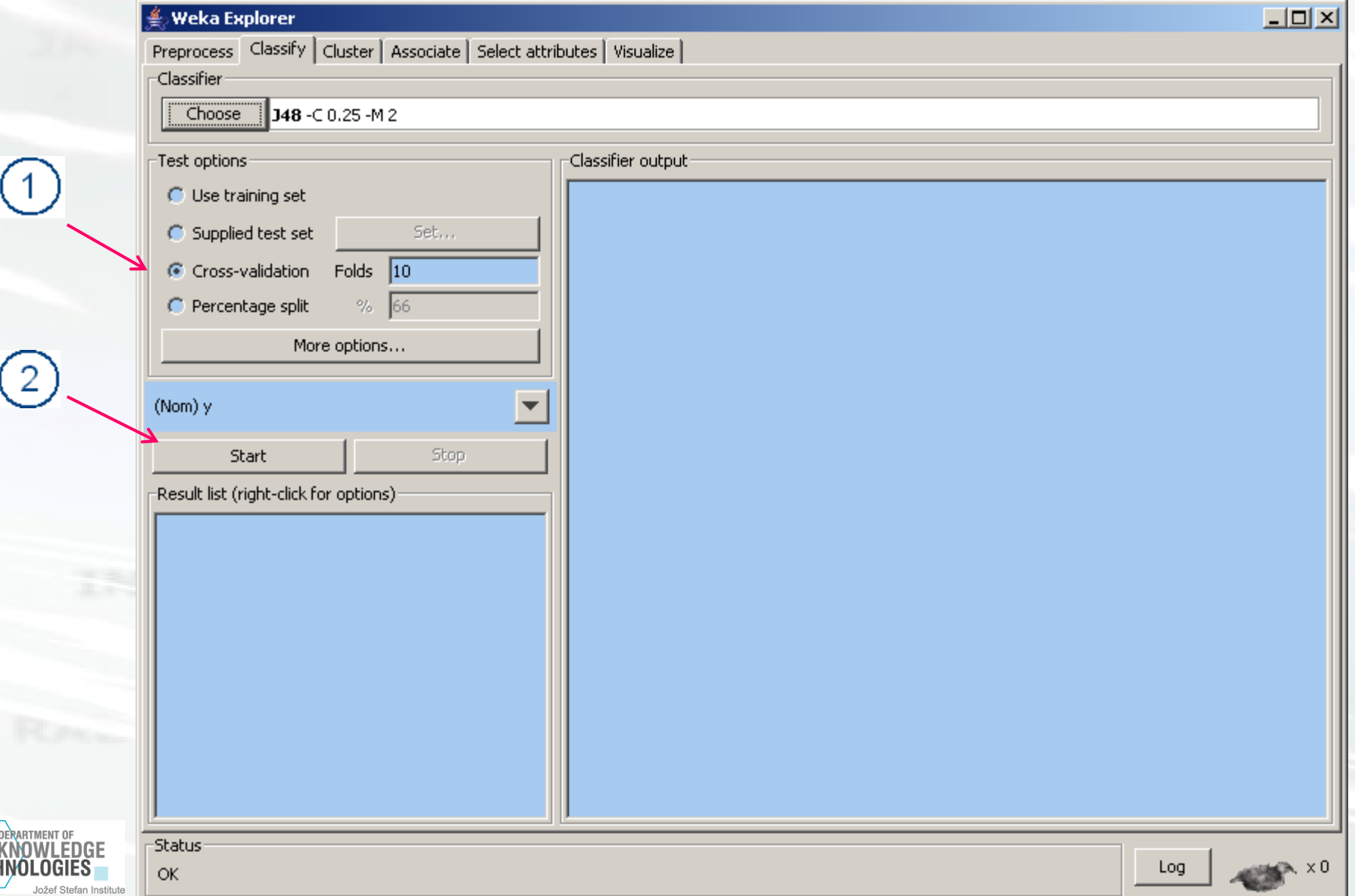

**TEC** 

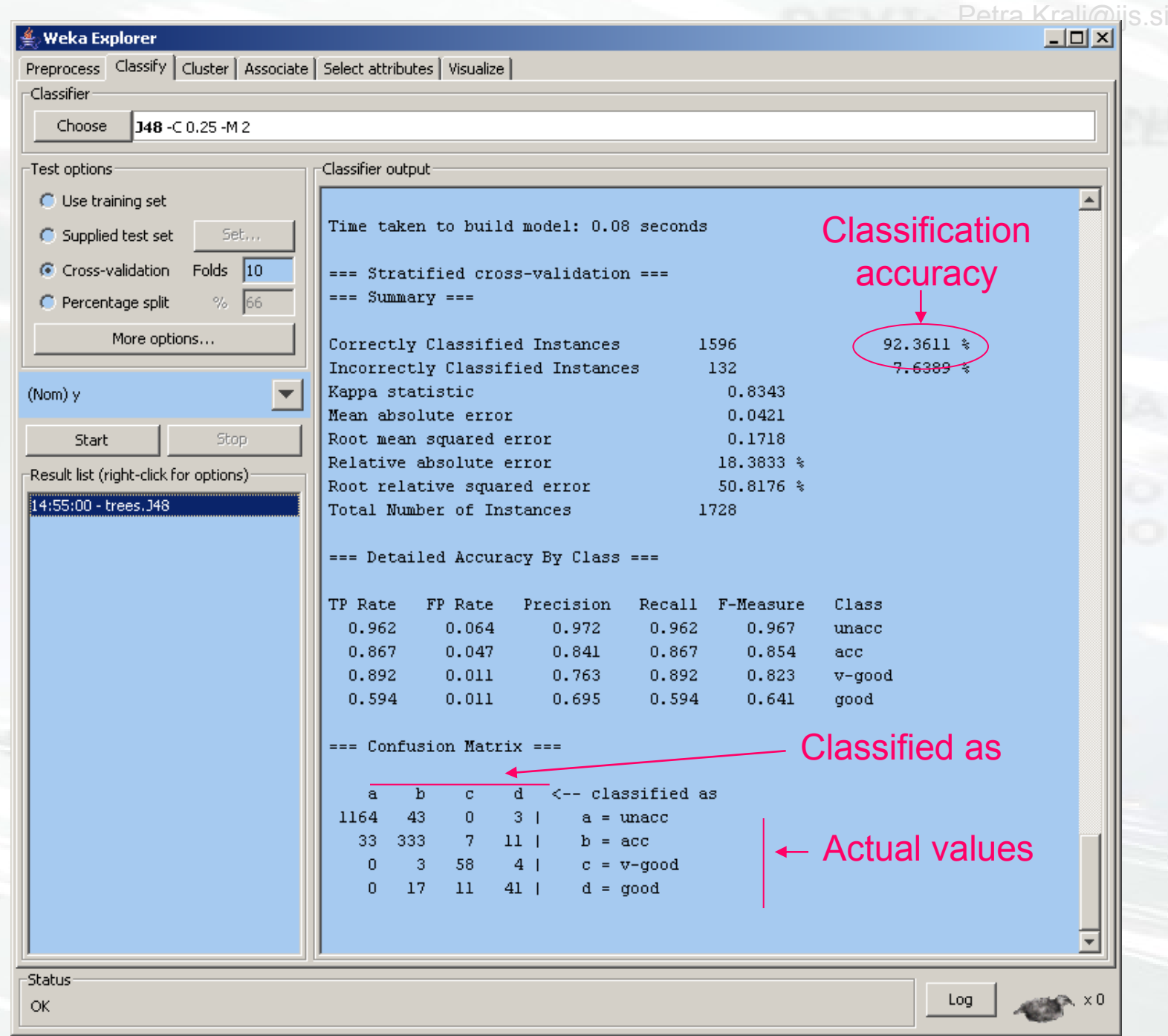

Jožef Stefan Institute

**DERARTMENT OF KNOWLEDGE** 

TECHNOLOGIES

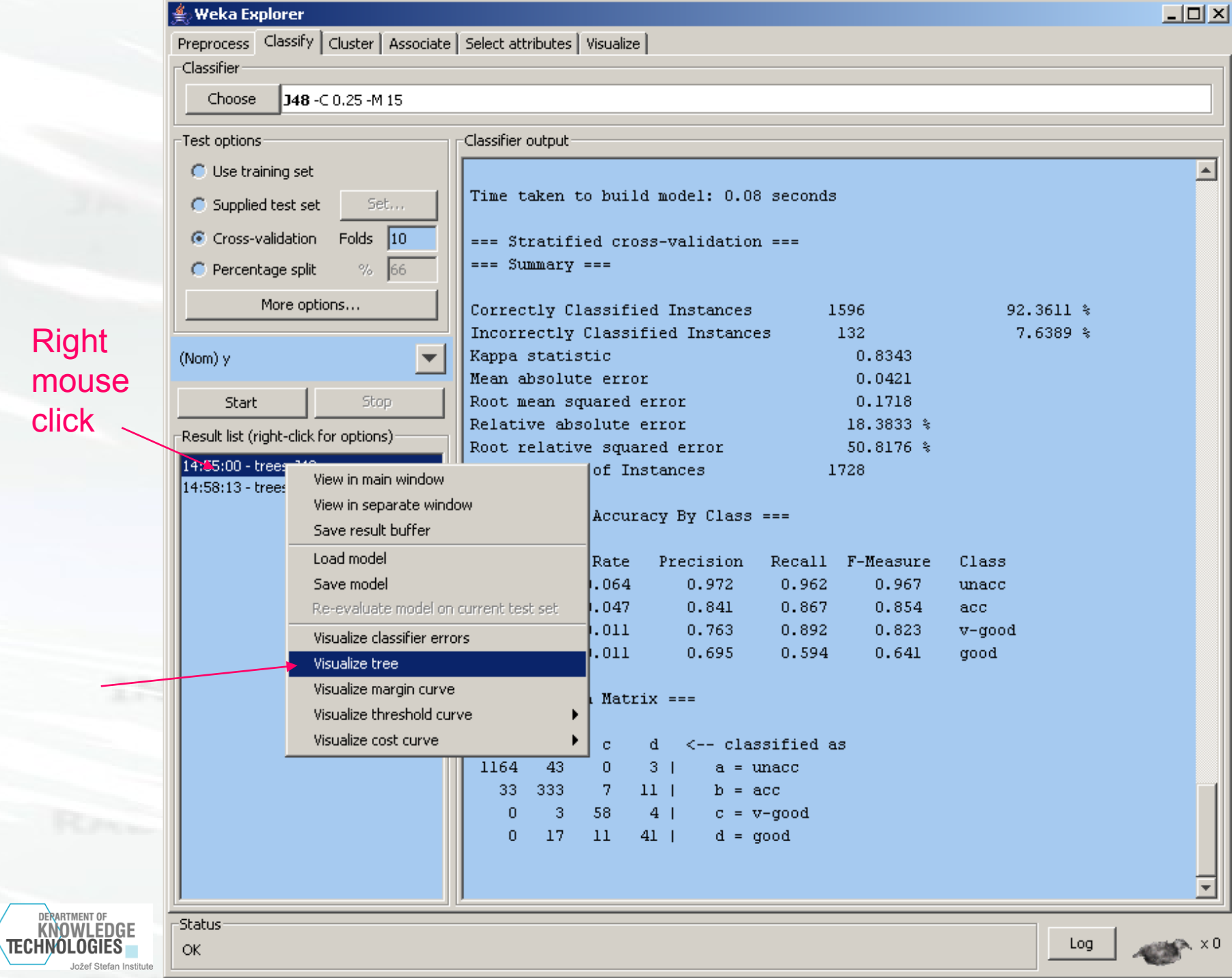

### **Tree pruning**

ن<br>ا∨eka Explore  $|$  $|$  $\times$  $|$ Preprocess Classify | Cluster | Associate | Select attributes | Visualize | **Classifier** 148-C 0.25 -M 15 Choose Test options -Classifier output ○ Use training set <sup>4</sup> weka.gui.GenericObjectEditor  $-10x$ weka.classifiers.trees.J48 C Supplied test se About Cross-validation Class for generating a pruned or unpruned C4. More C Percentage split More op 92.3611 % binarySplits False  $\overline{\phantom{a}}$ 7.6389 % (Nom) y }43 confidenceFactor 0.25 k21 þ18 Start debug False  $\overline{\mathbf{v}}$ )33 % Result list (right-click minNumObj<sub>15</sub>  $.76*$ 14:55:00 - trees. J48 14:58:13 - trees. J48  $numFolds$  3 reducedErrorPruning False  $\overline{\phantom{a}}$ Class isure saveInstanceData False  $\overline{\mathbf{v}}$ 967 unacc 854 acc. seed  $\boxed{1}$ 823 v-good 641 subtreeRaising True boop  $\overline{\phantom{a}}$ unpruned False  $\overline{\phantom{a}}$ useLaplace False  $\overline{\phantom{a}}$ **OK** Open... Save... Cancel  $\overline{0}$  $17$  $11\,$  $41$  $d = qood$ **Status** Log **OK** 

Parameters of the algorithm (right mouse click)

 $\textcircled{\small{1}}$ 

Set the minimal number of objects per leaf to 15

**DERARTMENT OF KNOWLEDGE** 

Jožef Stefan Institute

TECHNOLOGIES

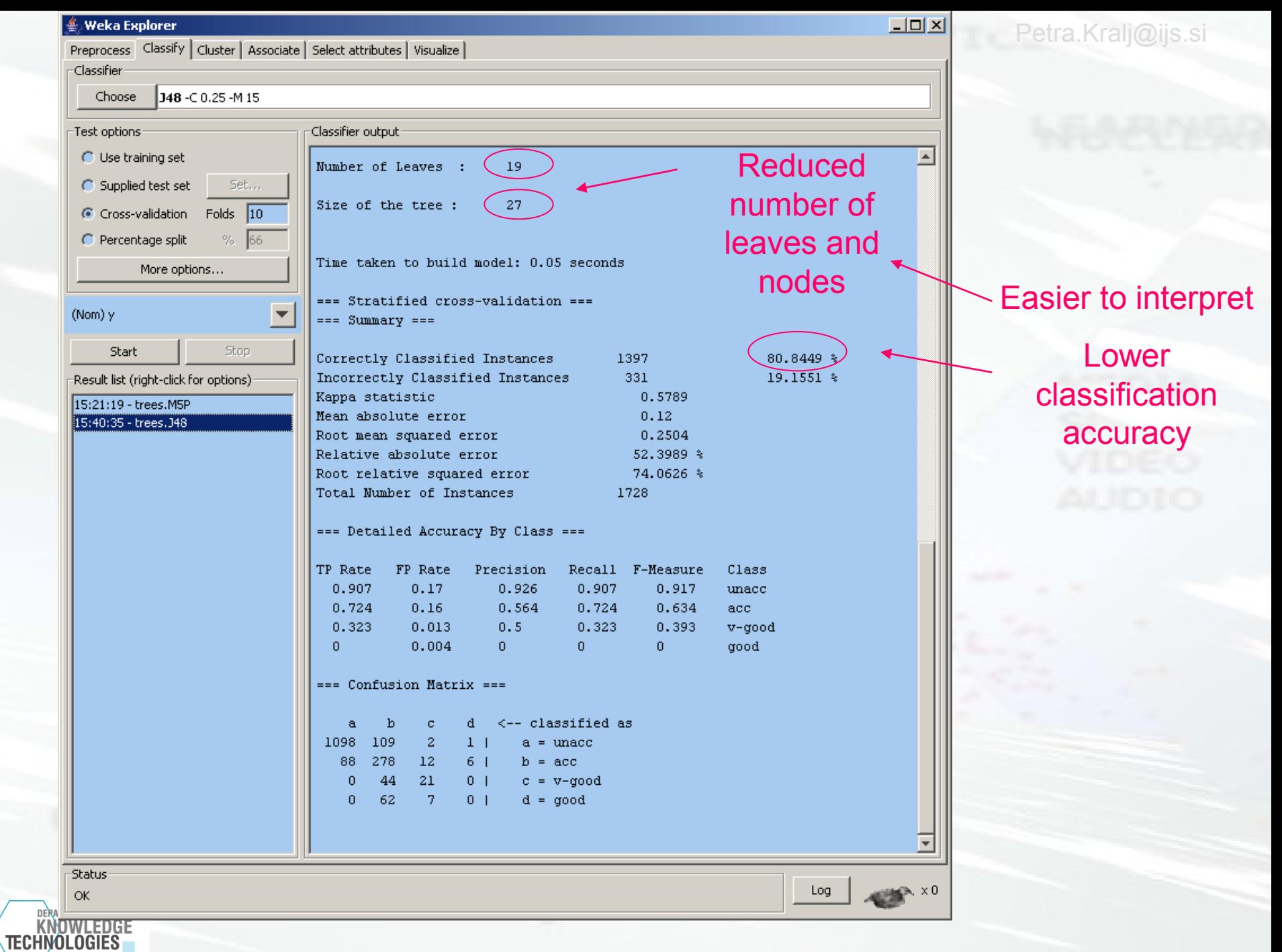

Jožef Stefan Institute

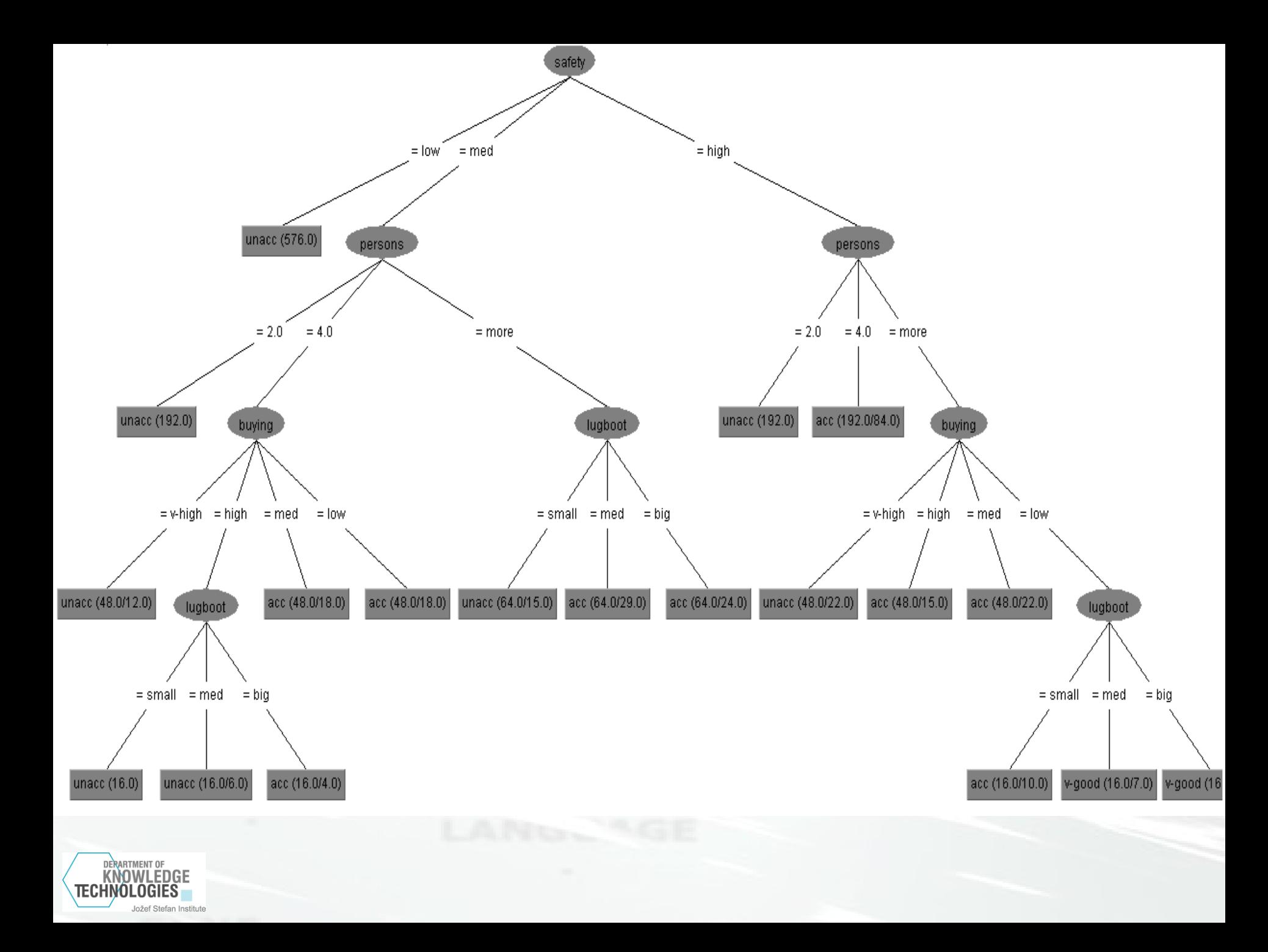

# **Naïve Bayes classifier**

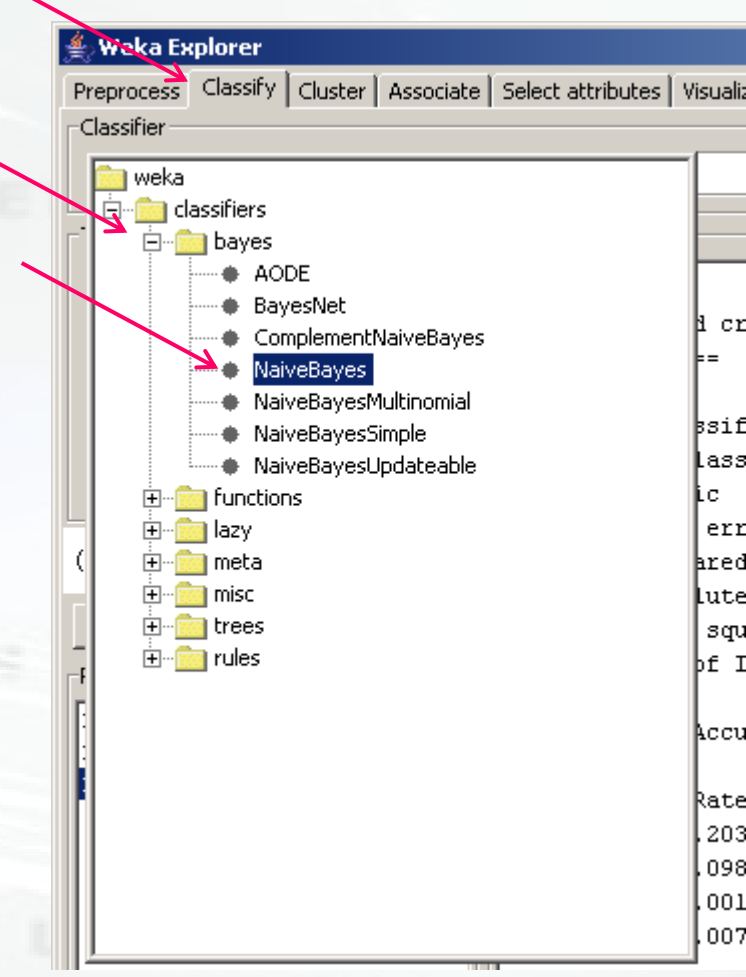

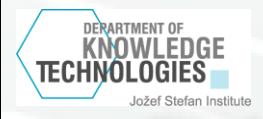

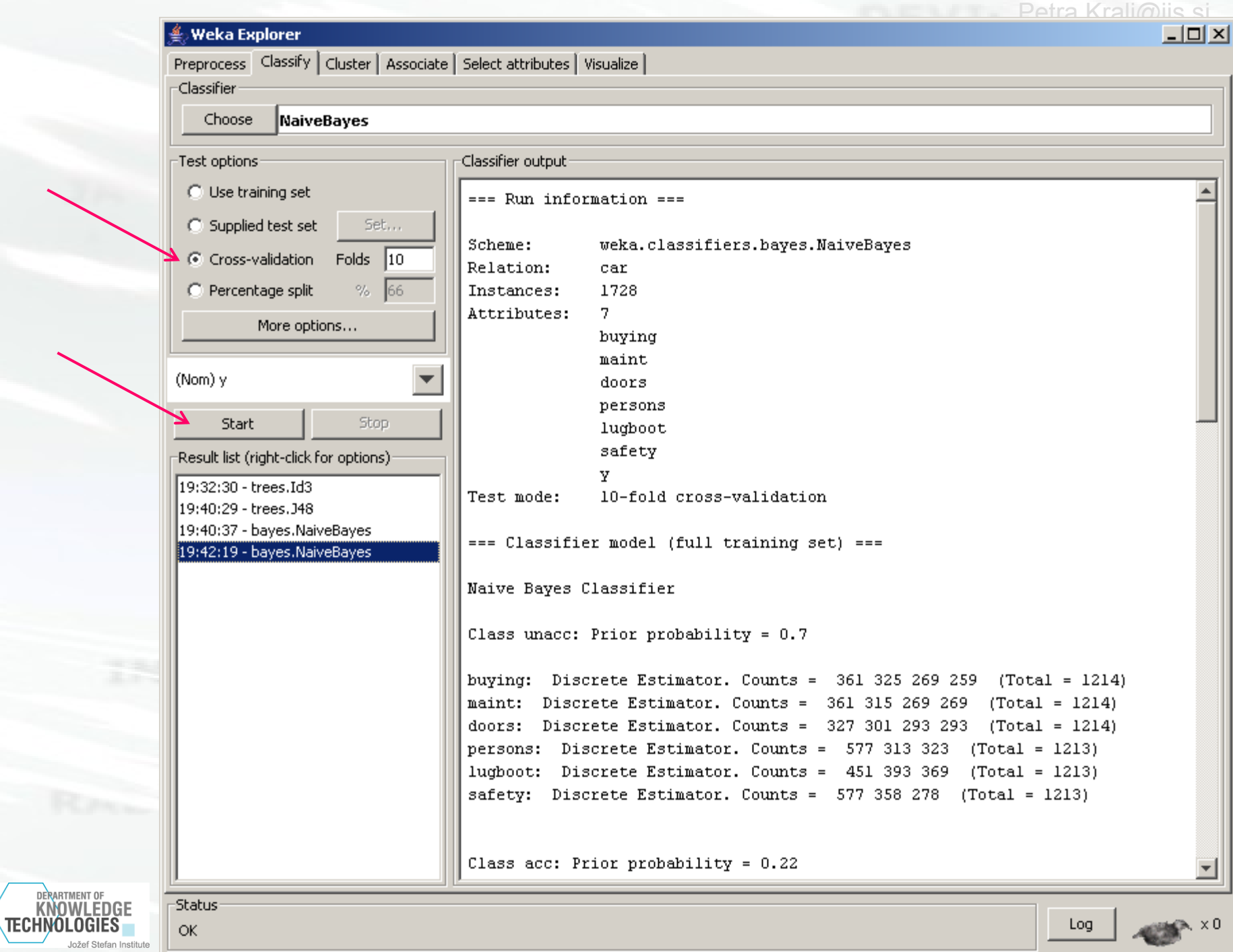

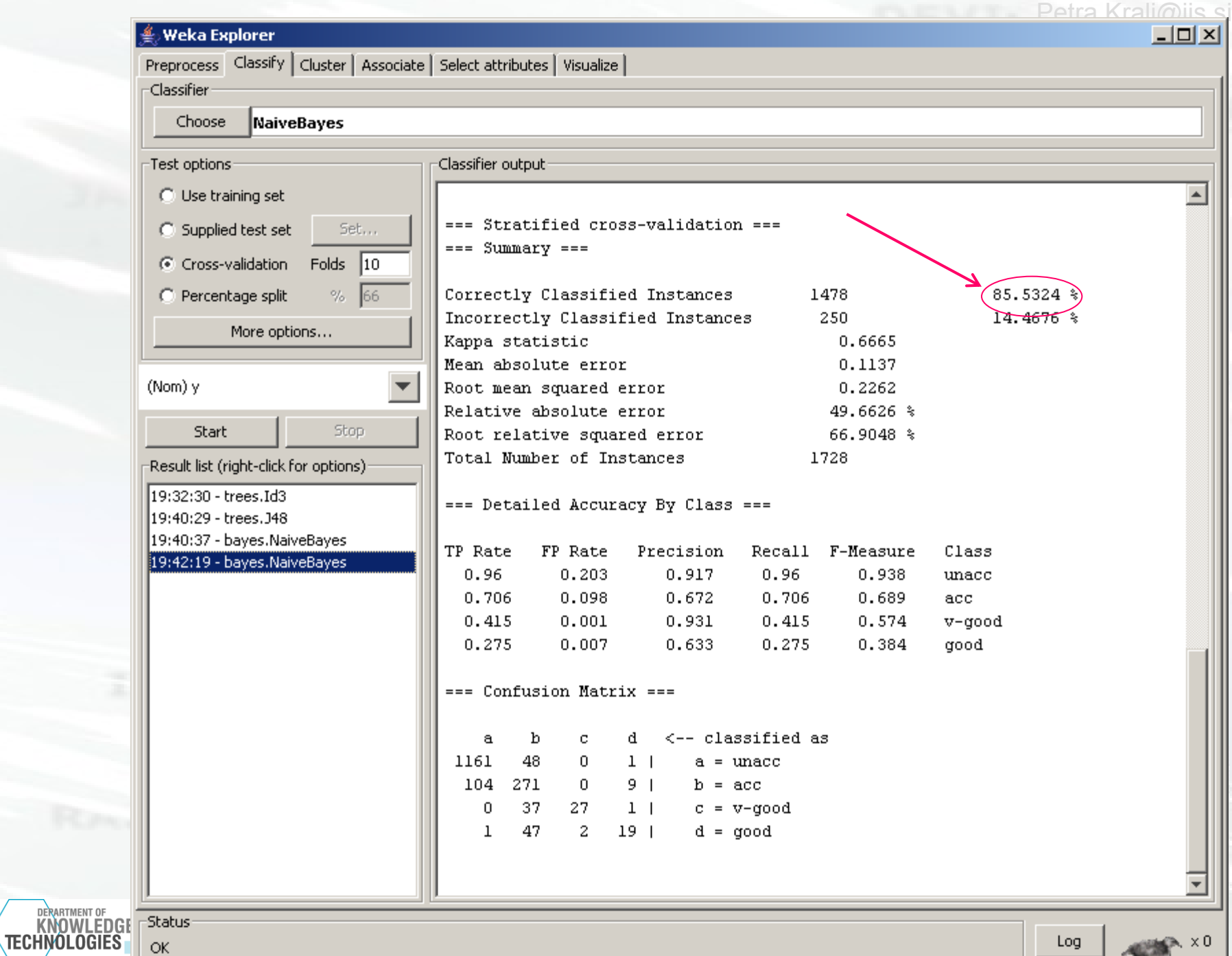

Jožef Stefan In

ر